# **如何查看销售金额・** 精算金额的详情 +

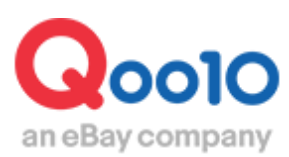

Update 2022-03

**目录**

# **1. 关于手续费率**

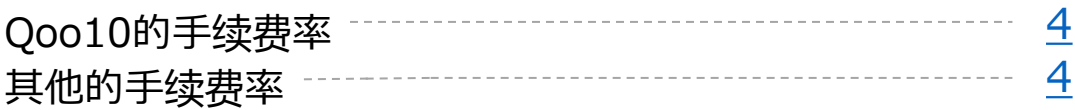

# **2. 关于手续费・外部广告费**

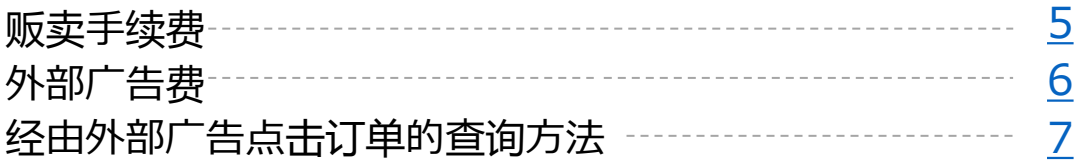

# **3.如何查看销售金额**

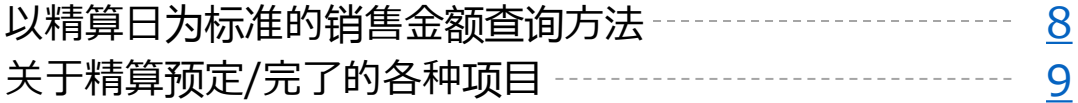

# **4.关于合计记录页面中的各个项目**

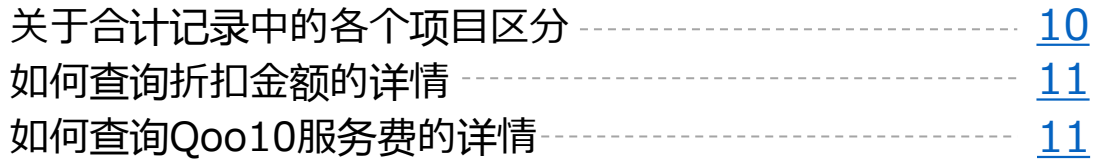

# **5.如何查询各个订单结算详情**

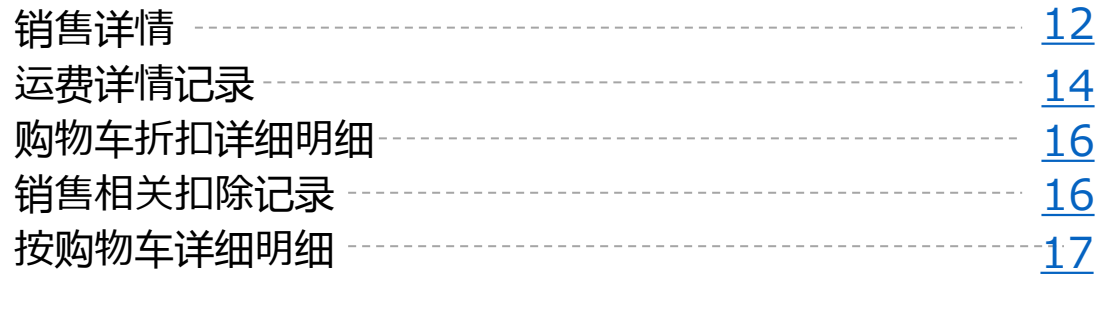

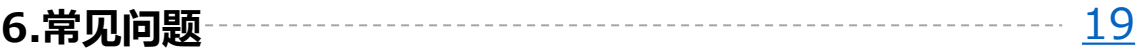

# **关于销售金额・精算金的详情**

・本章将会对精算金额的详情査询方法进行讲解。

想更多了解精算周期和精算日的详细解说,请点击**这里**。

# 从哪个管理页面可以进行操作?

登录J・QSM <https://qsm.qoo10.jp/GMKT.INC.GSM.Web/Login.aspx>

# **结算管理>销售记录管理**

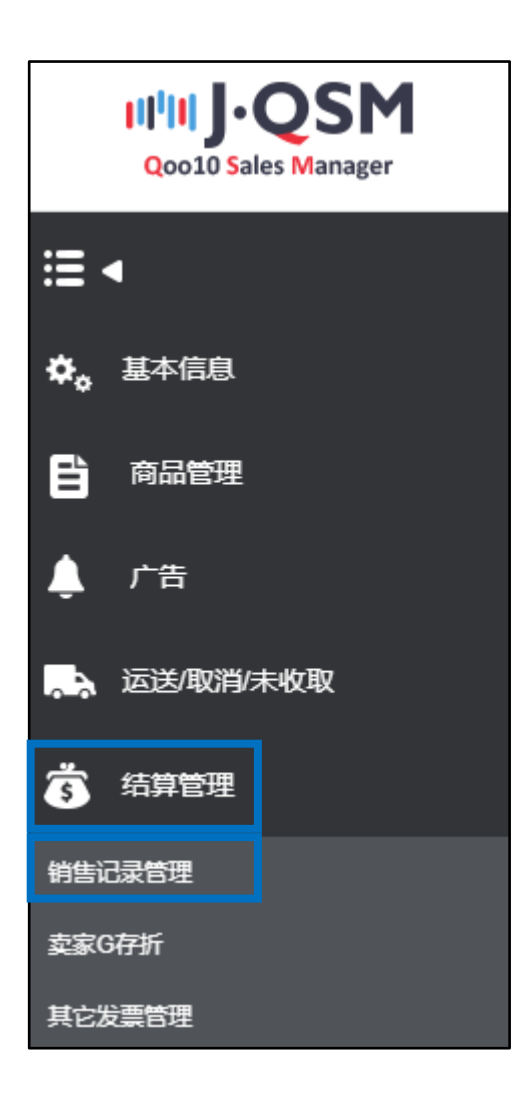

### <span id="page-3-0"></span>1. 关于贩卖手续费率

#### **・关于Qoo10の贩卖手续费率**

系统在进行订单结算的时候会产生贩卖手续费用。

根据商品目录的不同,贩卖手续费用也各有所不同。

例)女士服饰→贩卖手续费率10% 厨房・生活家电→贩卖手续费率8% 关于各个商品目录的贩卖手续费率详情,请点击**这里**。

注意:如果登录商品时选择的目录与商品本身内容有出入,Qoo10会对商品目录 进行修正

#### **・关于其他的贩卖手续费率 (共同购入「团购」)**

「共同购入」「拍卖」由于贩卖形式的不同,所以贩卖手续费也有所不同。详情请参照下 表。

例)

在女性服饰商品目录下出品的商品,设定共同购入以3000日元的价格贩卖,这个商 品的手续就要按照共同购入手续费的8%来进行收取。

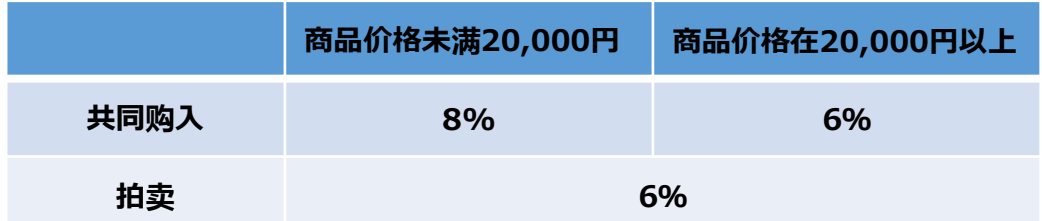

同时也可在QSM管理页面的最下方查看贩卖手续费率

※登陆QSM <https://qsm.qoo10.jp/GMKT.INC.GSM.Web/Login.aspx>

登陆后,点击【手续费】项目可以查看。

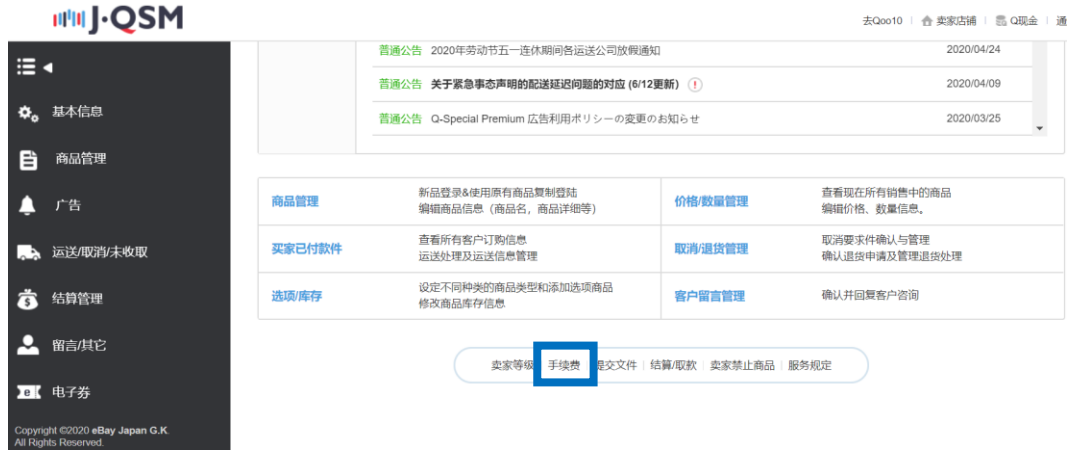

#### <span id="page-4-0"></span>**1.贩卖手续费**

贩卖手续费是按照下面算式来进行计算。

#### **贩卖价格× 手续费率 = Qoo10贩卖手续费**

商品设定选项追加金额,以及设置运费的情况下,也会对追加金额和运费收取贩 卖手续费。 设定选项金额和运费的贩卖手续费算式如下:

(商品价格+选项金额+运费)×手续费率

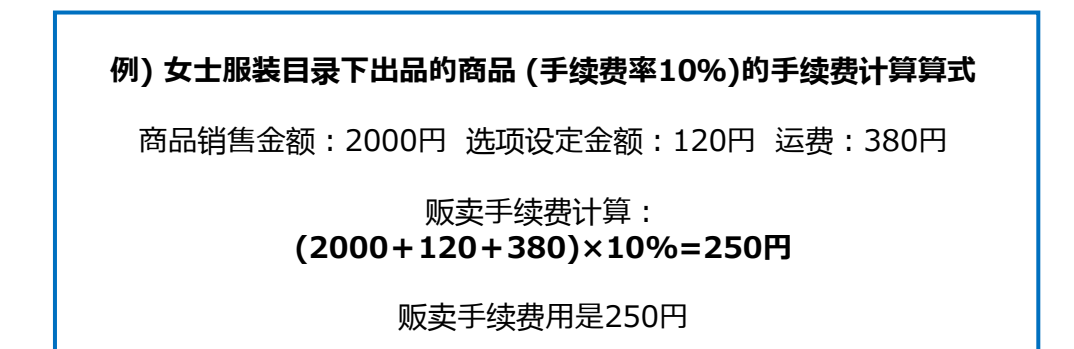

#### **☑小贴士**

贩卖手续费是按照商品的**「販売価格(贩卖价格)」**为基准进行手续费的计算的, 像下图这样的打折商品,贩卖金额和结算金额(打折后的金额)是有所不同的。

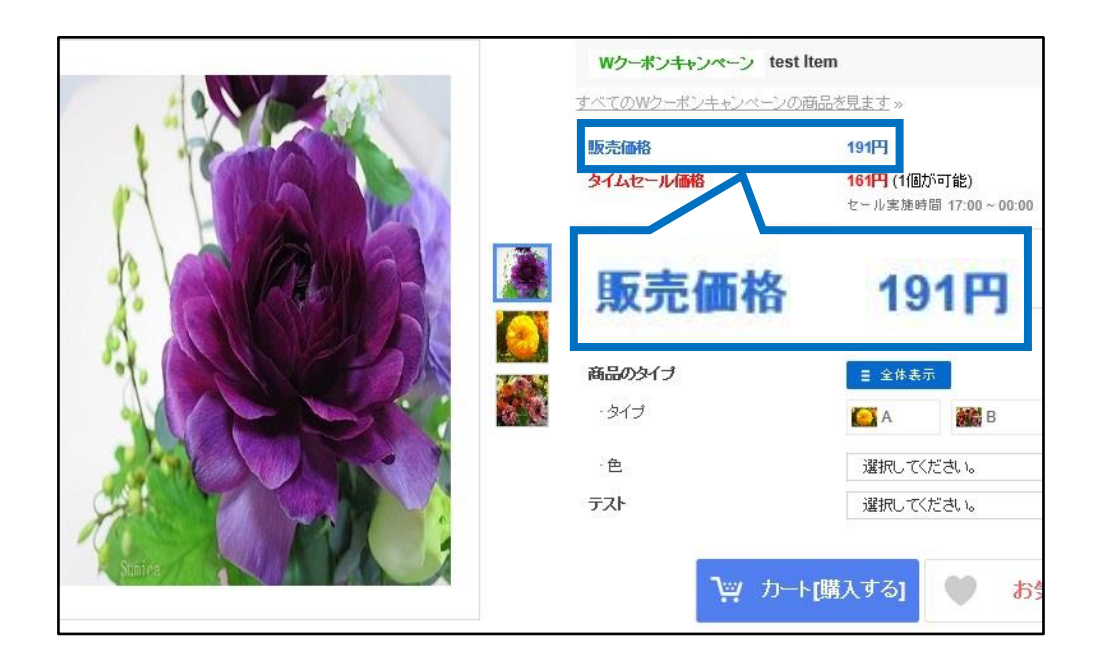

#### <span id="page-5-0"></span>**2.外部广告利用手续费**

2018年7月1日起,经由外部广告点击的订单将会收取买家付款金额的1%作为手 续费,这个费用将有卖家来负担。

#### **什么是外部广告?**

像Google,Yahoo的检索广告、Facebook广告、成果型报酬广告的Qoo10主页以 外的其他广告媒体进行推广的网络广告就是外部广告。 外部广告的计算方法如下:

#### **买家付款金额 × 1%**

例) 如何计算外部广告费用

2000円的商品,打折之后价格为1700円, 通过外部广告点击之后客人下单,

贩卖金额:2000円 折扣金额:300円 **买家付款金额:1700円**

外部广告计算算式:**「买家付款金额」的1%**

**1700×1%=17円**

买家付款金额为1700円的订单,客人点击外部广告购买商品的话, 就会收取17円的外部广告费用。 这笔费用会在精算的时候附加在贩卖手续费里一起扣款。

#### 常见问题

Q. 点击外部广告讲来的订单, 如果收取运费的话运费也会有外部广告费用吗 ? A.外部广告费用的收取对象仅限于商品付款金额,不会产生外部广告费用。

Q. 商品付款金额的1%如果有小数点的话怎么办? A.如果有小数点的话会进行四舍五入之后计算。

(例:14.6円→手续费15円 14.1円→手续费14円)

#### <span id="page-6-0"></span>**・查看点击外部广告发生订单的方法**

J・QSM>结算管理>销售详情

点击「销售详情」菜单,进行检索后把表格下部滑块拉至最右,就可以看到「外部广告」项 目了,这个项目中可以看到订单是客人是点击什么外部广告后下单的。

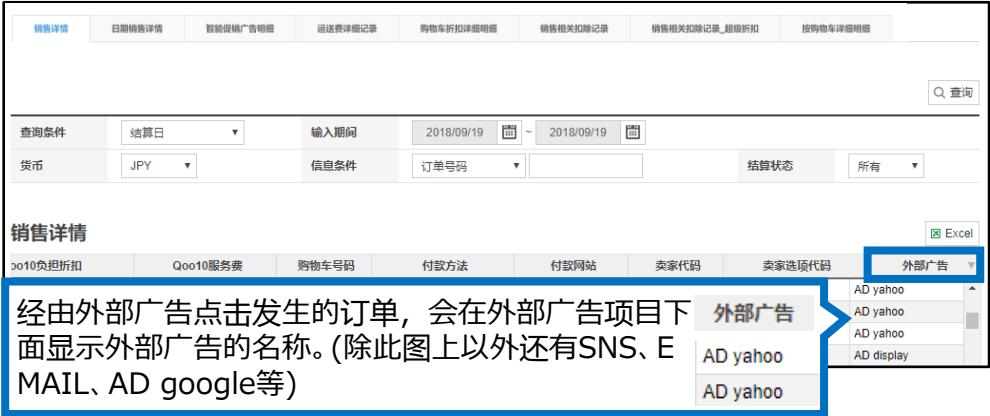

此外,双击订单详情会出现记载商品付款金额详情的小页面,像下图这样也可以查看各 个订单发生的外部广告手续费。

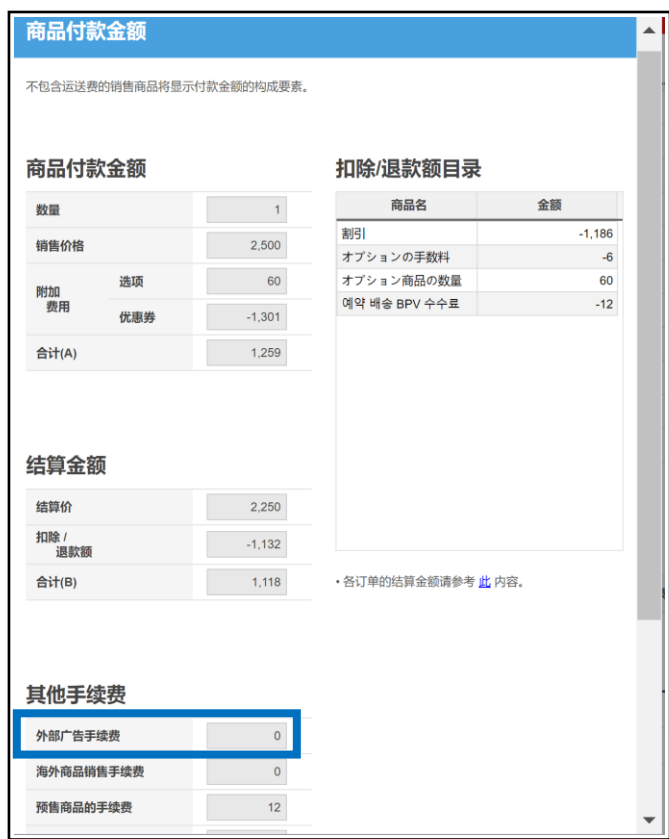

#### <span id="page-7-0"></span>**・按照结算日基准查询销售金额的方法**

每周三是Qoo10的精算日,完成结算的销售金额都会在周三当天汇入卖家的Q钱 包。汇入卖家Q钱包金额的详情可以通过下面的方法进行检索。

结算管理>销售结算记录 页面 ●「查询条件」选择「结算日」。 ❷「输入期间」选择想要查询的结算日期 ❸最后点击【查询】按钮

「结算预定/完成记录」下方的表格 可以看到已经完成结算的记录或者预定结算的记录。

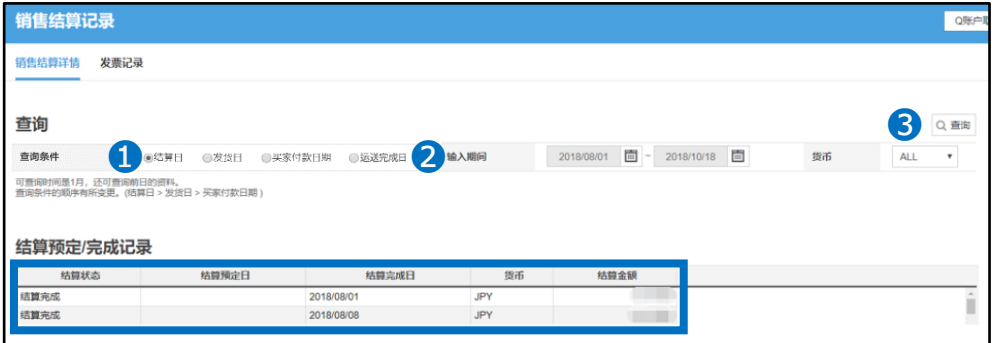

#### **・查询条件的种类**

【结算日】 :配送状态为配送完了的订单,在<u>讲</u>行结算后汇入Q钱包的日期。

【发货日】:J・QSM管理画面中输入订单号码,把配送状态变更成为「发送中」的日期。 以发货日为基准进行检索的话,会有一些没有精算的订单掺杂在检索结果里面。

【买家付款日期】:是客户购买商品之后,Qoo10系统确认客人已经付款的日期。 以买家付款日期为基准进行检索查询的话,也会有一些没有精算的订单掺杂在检索 结果里面。

【运送完成日】:发送处理后,运送状态更改为「配送完成」的日期。以运送完成日为 基准<u>讲</u>行检索查询的话,也会有一些没有精算的订单掺杂在检索结果里面。

#### **如果想查看已经汇入Q钱包里的销售金额,请选择「结算日」作为检索条件。**

# <span id="page-8-0"></span>3. 如何查询销售金额

#### **・关于结算预定/完成记录的各个项目解说**

❶结算状态: 「结算完成」→结算完成的销售金额已经汇入Q钱包 「结算预定」→尚在结算准备期间,未汇入Q钱包

❷结算预定日:预计汇入Q钱包的日期

❸结算完成日:汇入Q钱包日期

❹货币:销售金额的结算货币(JPY=日本円)

❺结算金额:❶结算状态表示未结算完成时,会在结算金额栏里表示结算完成的 销售金额。如果是预定结算,就会表示预定结算的金额。 ※如果在结算预定期间内出现取消订单或者发生销售相关扣除的话,结算日当天

汇入Q钱包的金额可能会和之前有所出入。

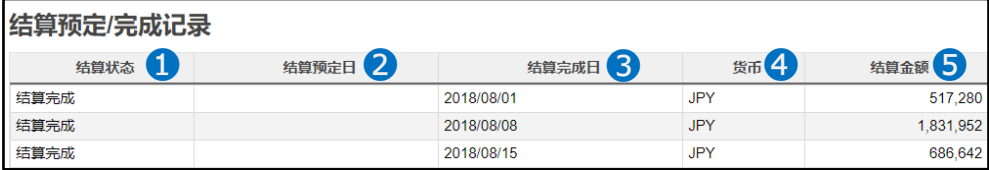

#### 点击想要查询的结算日简略,就可以在「合计记录」中看到各个项目的详情。

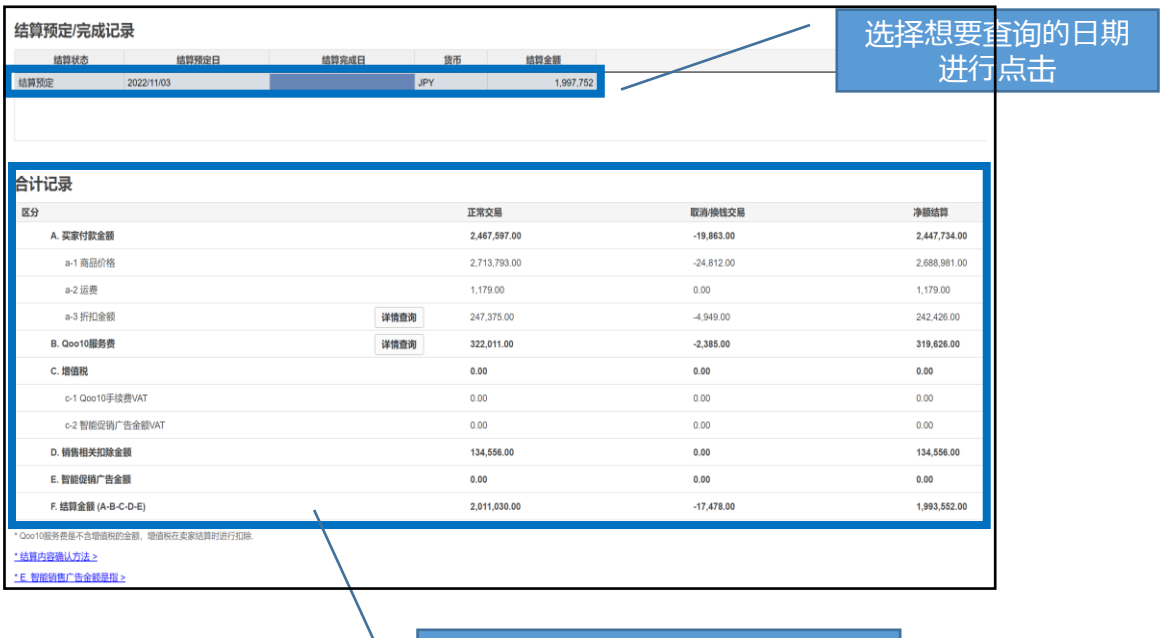

可以查看销售相关扣除金额,服务 费等项目

<span id="page-9-0"></span>**・关于合计记录的各个项目解说**

**※下图的检索结果是按照「结算日」进行检索的。**

像之前解说的用「发售日」「买家付款日」来检索的话会出现偏差。

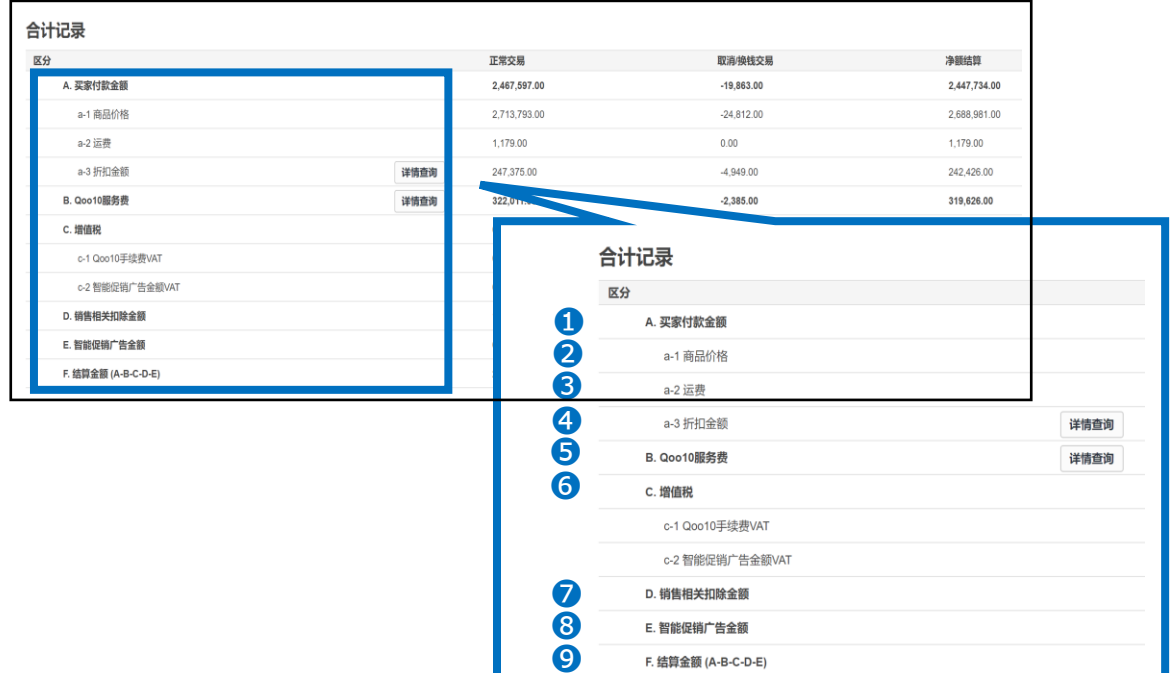

**A.买家付款金额**:客户支付的订单金额 (a-1商品价格+a-2运费) **-** a-3折扣金额 = A.买家付款金额

**a-1 商品价格**:商品的贩卖价格(包括商品的选项金额)

**a-2 运费**:客户支付的运费

**a-3 折扣金额**:商品或者购物车内使用折扣卷之后的金额。点击【详情查询】可以看到 「商品车折扣」「购物车折扣」「Qoo10负担折扣」几个项目以及详细金额。

**B.Qoo10服务费**:商品的贩卖金额 (包括选项金额・运费)产生的利用Qoo10系统的服务费。 (**此金额不含消费税【增值税】**)

**C.增值税**: B. Qoo10服务费收取的10%消费税

**D.销售相关扣除金额**:使用Qoo10提携的运输公司产生的运费,做商品促销费用和取消订单时 产生的手续费

**E.智能促销广告金额**: 通过智能销售广告产生的销售额中,按店铺所指定的手续费率计算的总金 额

**F.结算金额(A-B-C-D-E)**:从「A.买家付款金额」中扣除「B.Qoo10服务费」「C.消费税」 「D.消费相关扣除金额」 「E.智能促销广告金额」的结算金额

#### <span id="page-10-0"></span>**・a-3折扣金额 项目内容的查询方法**

点击【详情查询】按钮会表示折扣金额的详情

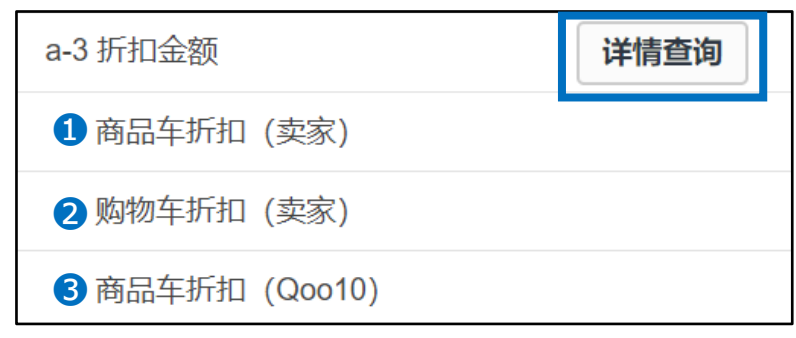

❶卖家支付 商品车折扣:卖家设定的由卖家负担的折扣金额

❷卖家支付 购物车折扣:店铺折扣卷和商品组合打折券的费用

❸Qoo10支付 商品车折扣:Qoo10支付的商品折扣金额

#### **・B.Qoo10服务费 项目内容的查询方法**

点击【详情查询】按钮会表示折扣金额的详情

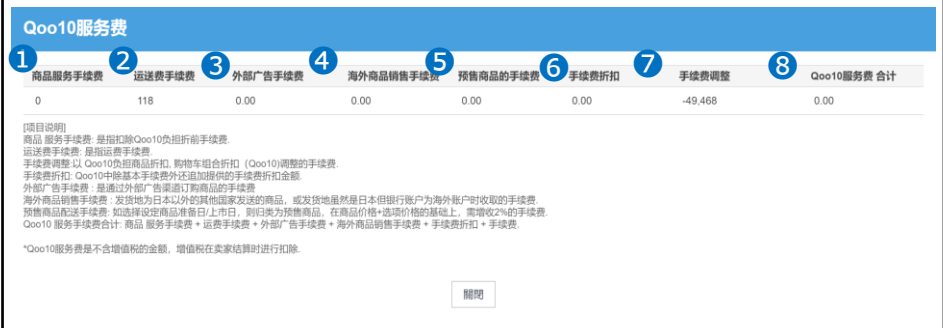

**●**商品服务手续费:商品的贩卖价格×手续费率

**2**运送费手续费:运费×手续费率

**❸外部广告费:买家付款金额×1%** 

**❹**海外商品销售手续费:买家付款金额×2%

❺预售商品的手续费:预售商品的付款金额×2%

❻手续费折扣:仅限有手续费折扣活动时

❼手续费调整:Qoo10支付的商品打折金额・商品组合打折金额

❽Qoo10服务费 合计:商品服务手续费+运送费手续费+外部广告费+海外商品销售 手续费+手续费折扣+手续费调整的总合计

#### **※Qoo10服务费的金额是不包含消费税的,消费税会在最后结算时直接扣掉。**

#### <span id="page-11-0"></span>**・查询单个订单结算详情的方法**

可以从「合计记录」下面的各个项目查看单个订单结算的详情。

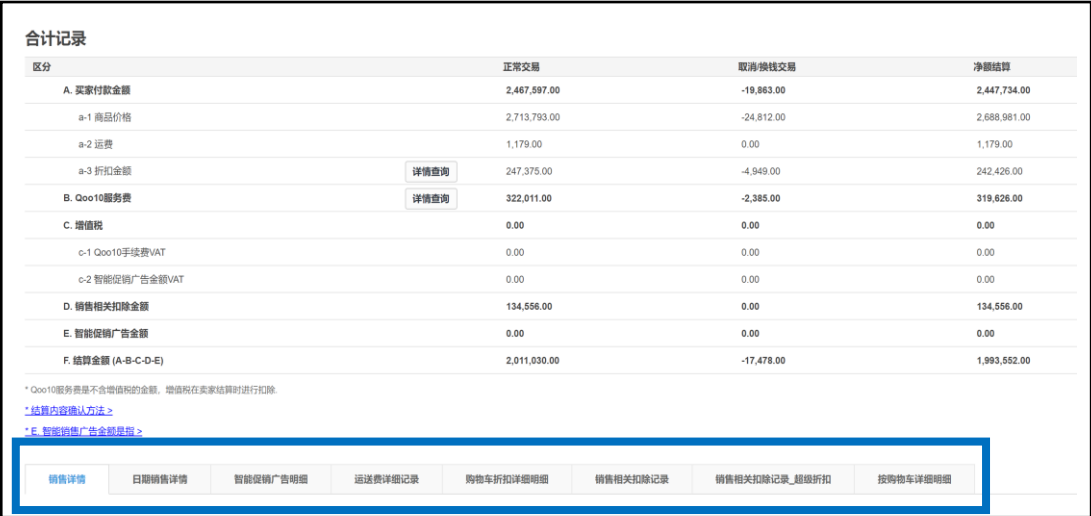

#### **・销售详情**

可以查看单个订单号码的商品金额・商品选项金额等详情。 除此以外还可以查看结算预定日/结算金额/折扣金额/订单数量/服务手续费等详情。

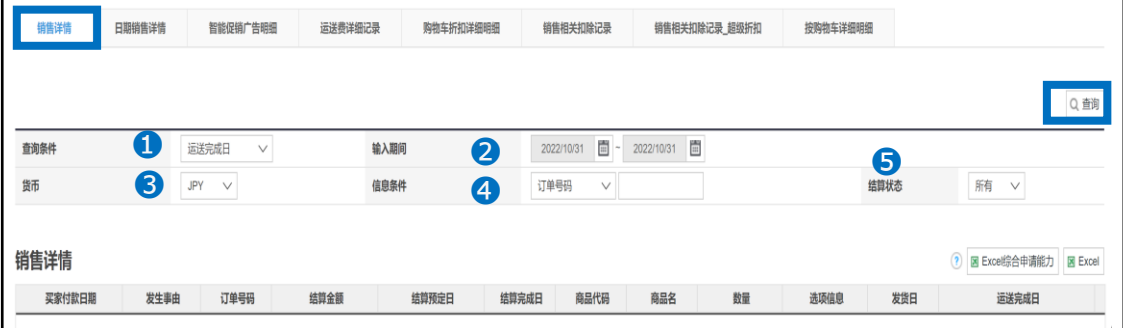

可以通过设定检索条件来查看特定订单的精选详情。

●查询条件:可从「结算日・发送日・买家付款日期・运送完成日」进行选择。

❷输入期间:可设定检索的时间范围

**❸货币:选择JPY(日本円) (基本上是默认状态不用特意选择。)** 

❹信息条件:可以通过购物车号码进行检索 ※如果不需要用特定号码<u>进</u>行检索的话可以在空栏的状态下进行检索。

❺结算状态:可在「所有・未结算・结算完成」中进行选择。

双击订单的检索结果,会出现一个订单结算金额的详细一览页面。

可以在商品付款金额的小窗口查看订单付款的详情。 (这个页面无法查看运费项目,想查看运费项目请点击 「运送费详细记录」进行查询。

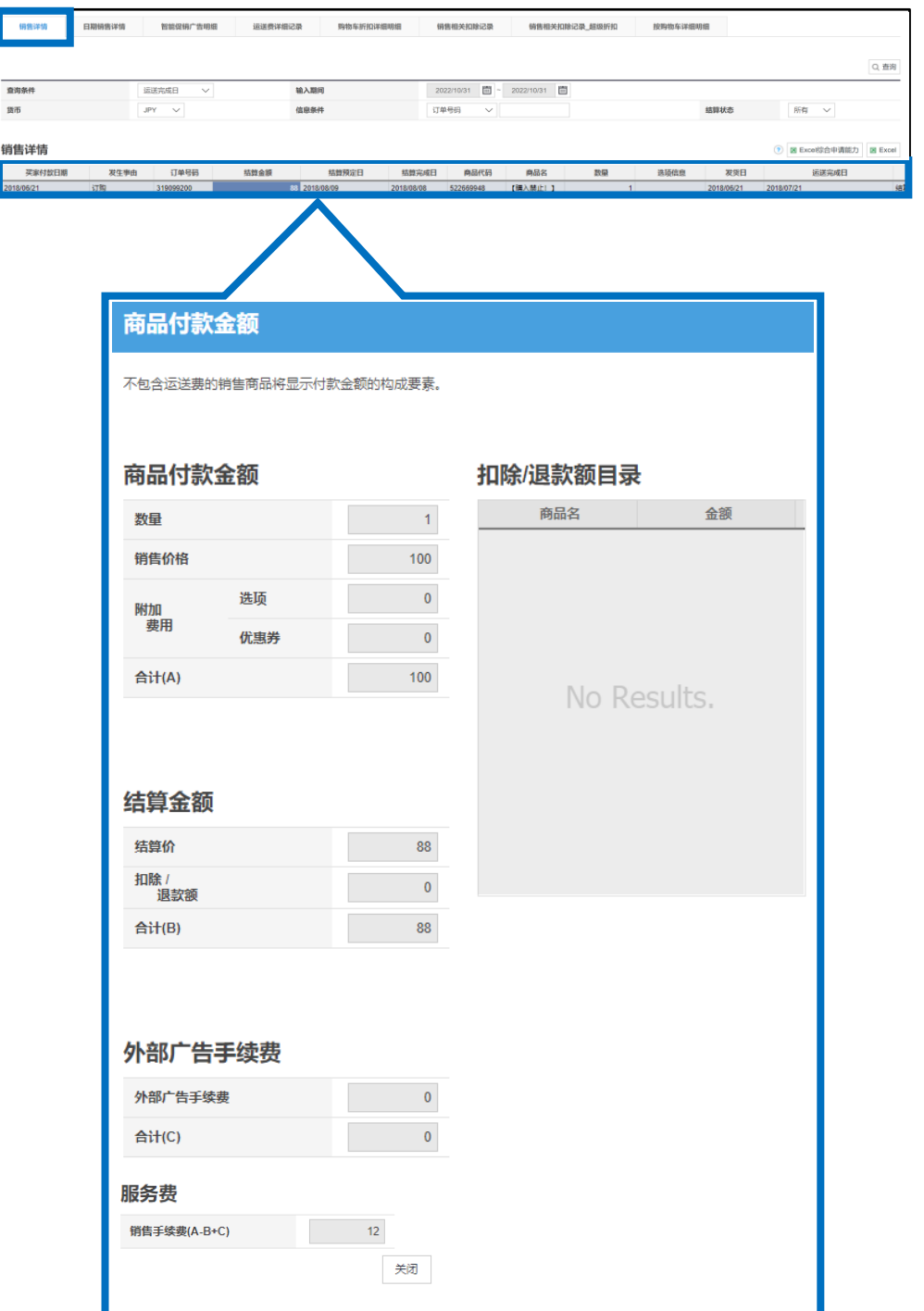

#### **・日期销售详情**

#### 可按照日期查询销售详情。

可查询不同日期的结算金额・付款价格・选项金额・卖家负担折扣・Qoo10负担折扣・ Qoo10服务费的总合计金额。

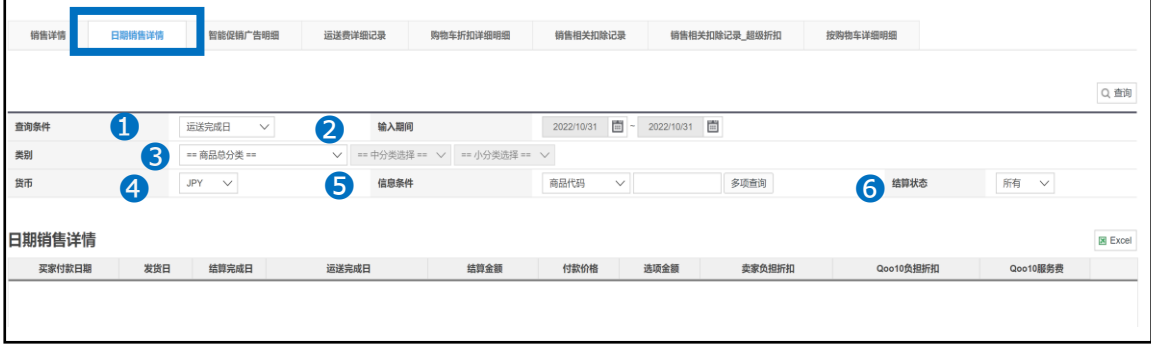

设定好检索条件,可按照日期查询特定订单的结算金额详情。

- ●查询条件:可从「买家付款日期・发货日・结算日・运送完成日」进行选择。 按照结算日查询订单详情请选择「结算日」。
- ❷输入期间:可以设定订单检索的期间(最多可查询1个月内的数据)
- ❸类别:筛选商品分类,可按照商品来查询销售情况。 (非必选项目。)
- ❹货币:选择JPY(日本円) (基本上是默认状态不用特意选择。)
- ●信息条件:可通过商品号码,卖家商品代码进行检索 ※如果不需要用特定号码查询时,可以在空栏的状态下进行检索。
- ❻结算状态:可在「所有・未结算・结算完成」中进行选择。

#### <span id="page-14-0"></span>**・运送费详细记录**

#### 此菜单可以查询订单的运费详情。 可以查询订单的发送日・运费・运费的手续费・运费金额的结算结果等详细项目。

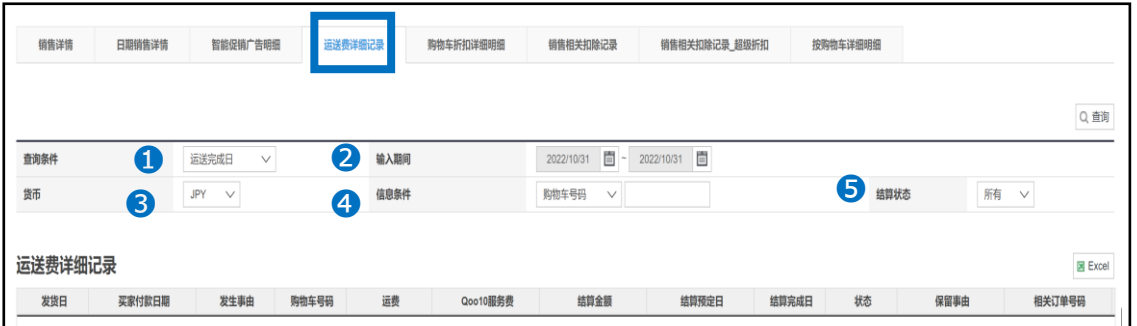

设定好检索条件就可以查询特定订单的结算金额详情,除此以外还可以通过购物车号码来 进行查询。

- ●查询条件:可从「买家付款日期・发货日・结算日・运送完成日」进行选择。 按照结算日查询订单详情请选择「结算日」。
- ❷输入期间:可以设定订单检索的期间
- ❸货币:选择JPY(日本円) (基本上是默认状态不用特意选择。)
- ❹信息条件:可以通过购物车号码进行检索 ※如果不需要用特定号码进行检索的话可以在空栏的状态下进行检索。

●结算状态:可在「所有・未结算・结算完成」中进行选择。

☑小窍门

商品设定需要运输费用的时候,运费也会成为手续费收取对象。 如果商品是包邮的,没有运费的产生也就不会有运费方面的手续费了 单击表格中想要查询的购物车号码,运费的结算金额详情就会在小窗口中表示出来。

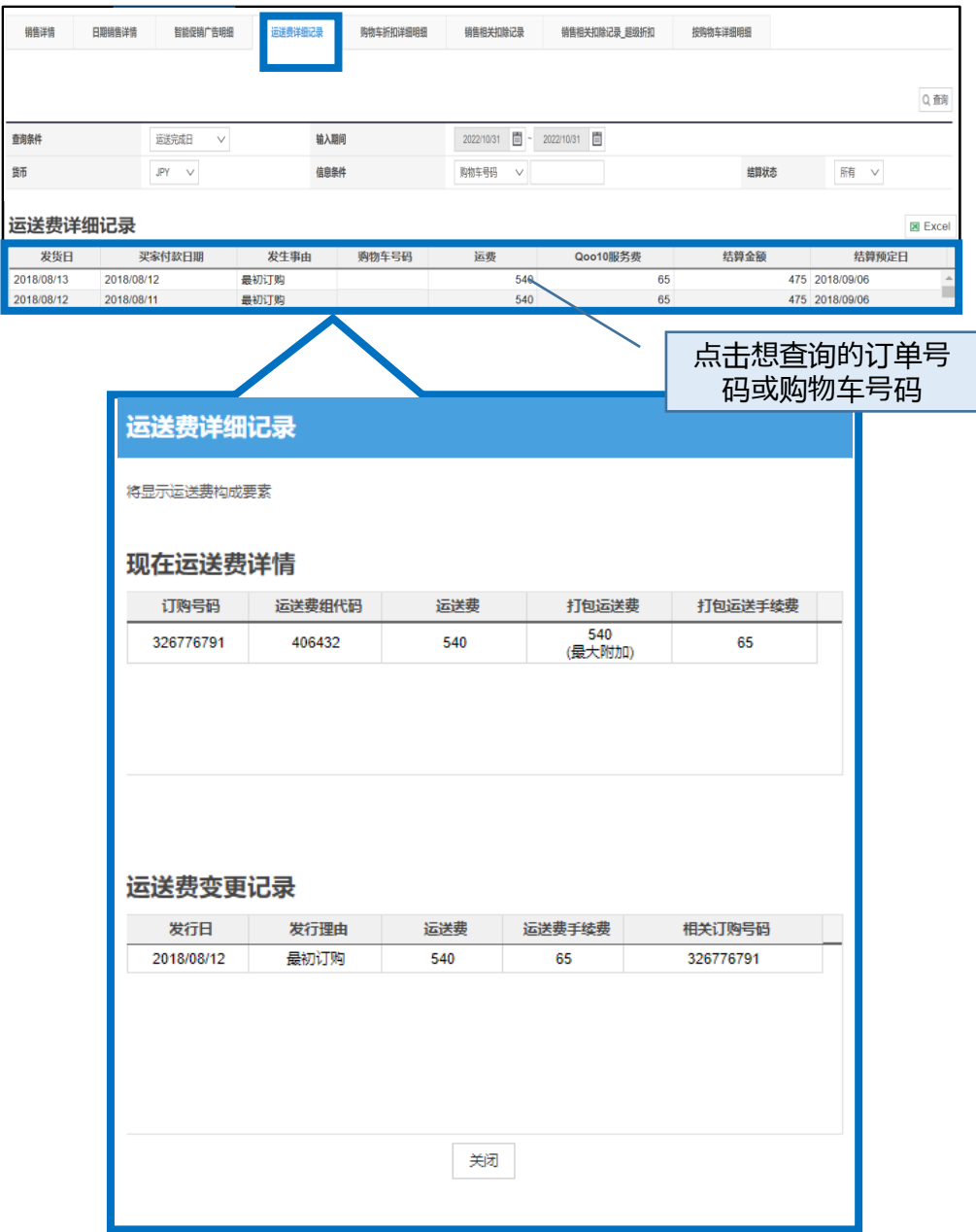

#### <span id="page-16-0"></span>**・购物车折扣详细明细**

本菜单可以查询购物车内使用折扣卷的情况和结算详情(包括商品组合折扣・ 折扣卷使用) 。检索后「店铺负担的折扣卷以及组合折扣费用」中会表示「打折金额」・ 「扣除后精算预定日」・「订单号码」等项目的详情。

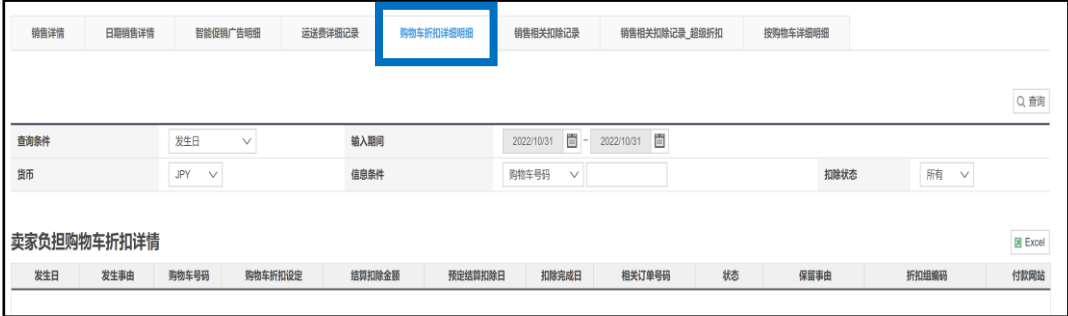

另外在「Qoo10负担购物车折扣详情」菜单中可以查看由Qoo10负担的折扣金额 和商品组合折扣金额的详情。

还可以查看折扣金额・结算预定日・结算完成日・订单号码等项目的详情。

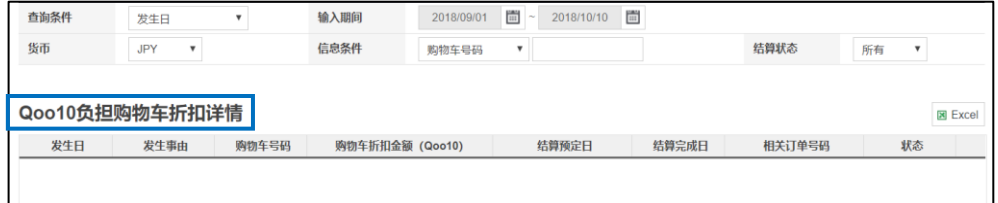

#### **・销售相关扣除记录**

本菜单可以查看Qoo10提携运送公司(Qxpress)的运送费用・促销活动相关费用・ 用结算预定金额购买的Q现金(Qcash)・店铺特典等费用的详细情况。

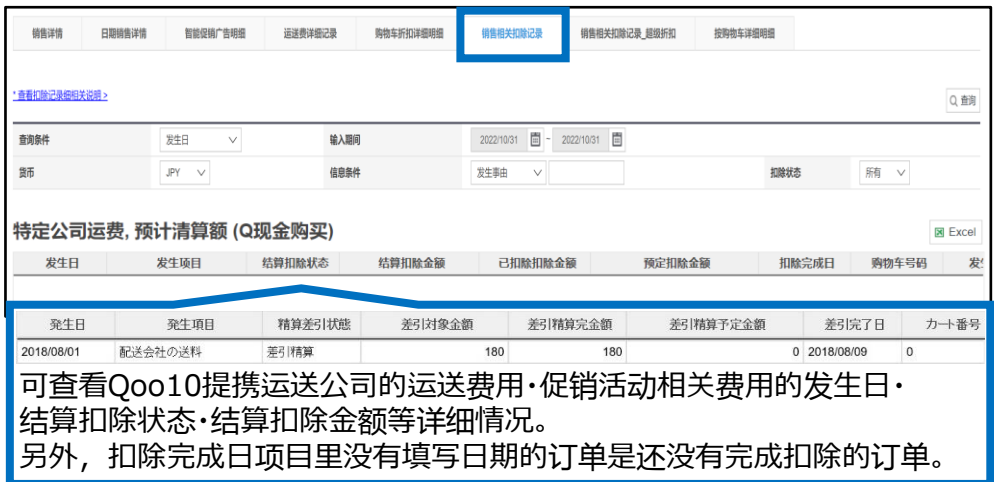

# <span id="page-17-0"></span>5. 单个订单结算金额的确认方法

销售相关扣除记录菜单可以查看取消费用的详细情况。

由于客户的原因(下错订单,住址不明返送回店铺等原因)取消订单时,不能满足包邮条 件时,发生的送料也可以在这个菜单中查看。

什么是取消费用・・?

由于客户的原因(下错订单,住址不明返送回店铺等原因)取消订单时,客人支付的金额 (包括初期运费等),扣除后提前支付给客人的费用。

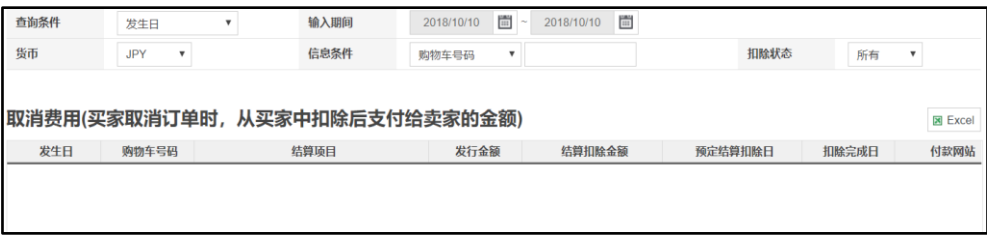

**・按购物车详细明细**

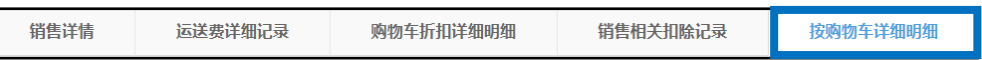

可查看单个购物车号码的结算详情。也可运费・购物车内订单详情取消费用等详情。

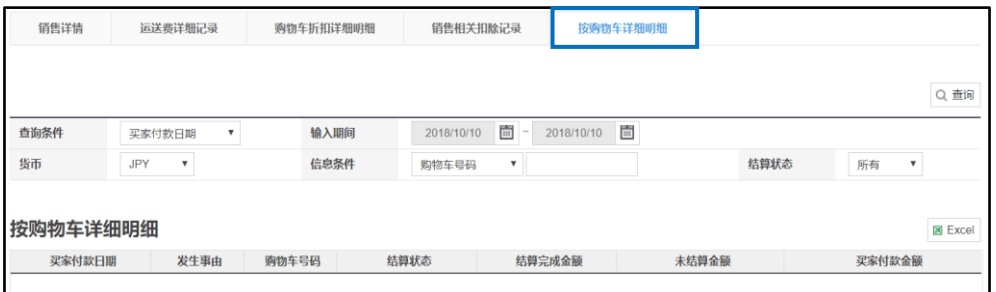

点击「按购物车详细明细」中的订单,可以查询单个订单的销售详情,运费等项目的详细情 况。

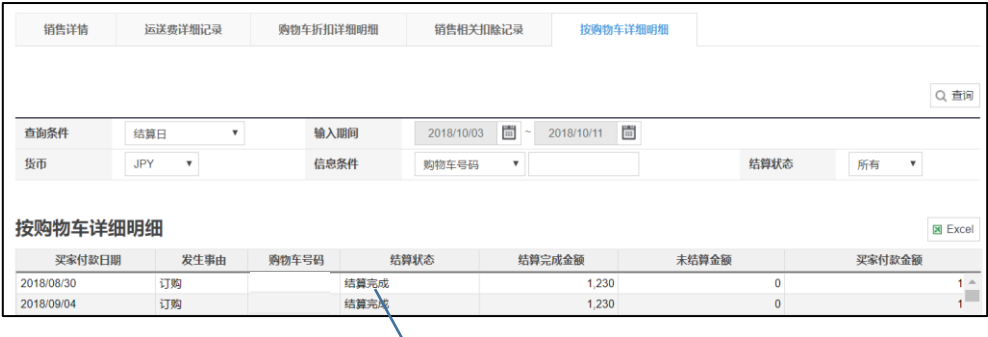

双击订单可查询详情

#### 双击订单详情之后就会像下图这样,可以查看运送费详细明细,购物车详细明细, 按购物车详细明细-取消费用名明细,Qoo10负担购物车折扣详情等详情。 点击右侧的【Excel】按钮还可以下载这些详情的表格。

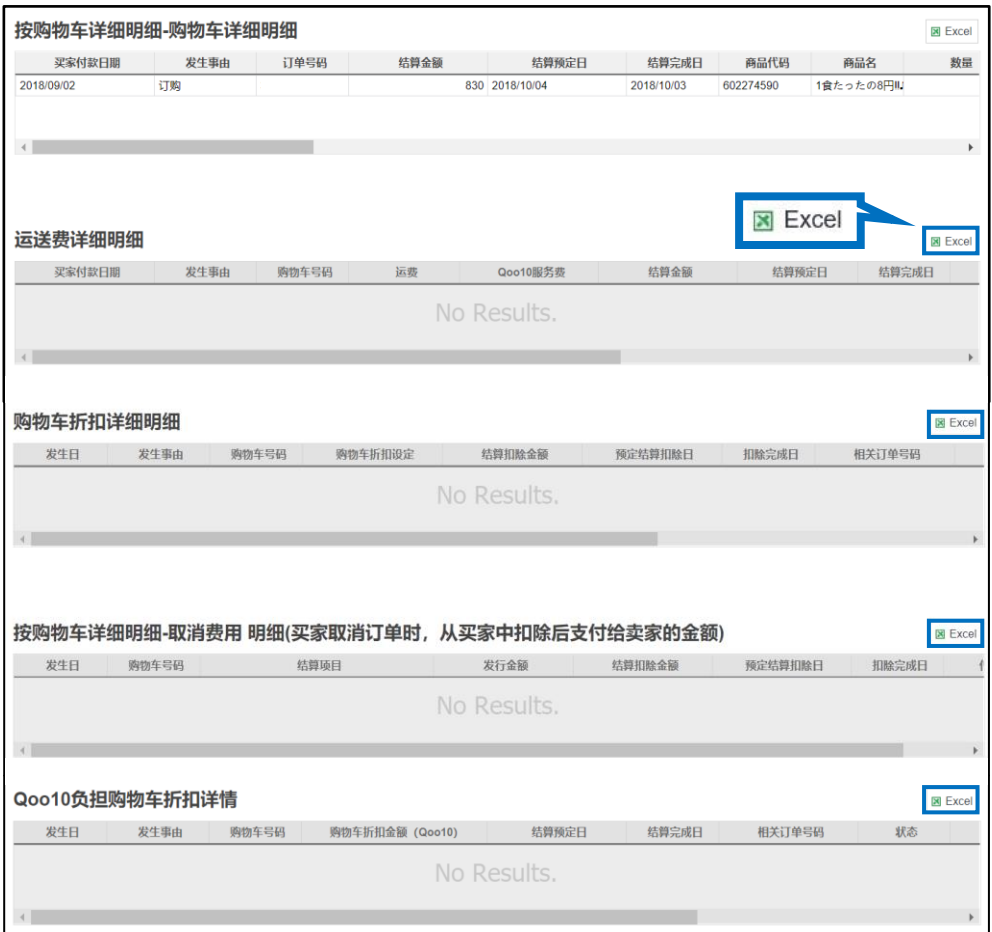

※下载数据条数超过1000条时会出现【Excel全部下载申请】按钮,请点击该按钮 进行数据表格的下载申请。

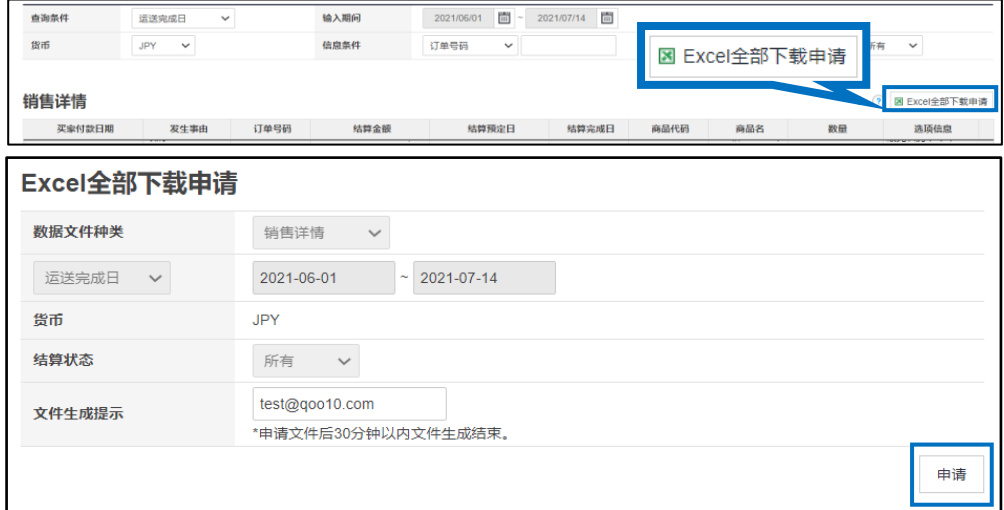

## <span id="page-19-0"></span>6. 常见问题

常见问题

Q. 为什么结算金额和销售详情中表示的金额不一致?

A.销售详情的结算金额不包括运送费的结算金额, 以及Qoo10服务费的消费税, 销售相 关扣除记录也不包括在内,有可能因为这个原因导致检索结果不一致。

Q. 查看Qoo10负担的折扣详情时发现作为店铺负担折扣金额被扣除掉了。Qoo10负担的折 扣金额会补还给店铺吗?

A.点击合计记录「B.Ooo10服务费」的【详情查询】按钮,可以讲一步查看详情。

在「手续费调整」项目下的金额,就是Qoo10负担的折扣金额,从支付的服务费用减去 Qoo10负担的折扣金额最终进行扣除。

比如,通常要收取5000日元的服务手续费,Qoo10负担的金额是500日元的话,进行最终 手续费结算时就会从5000日元中扣除500日元,向店铺收取4500日元的服务手续费。

Q. 为什么结算前查看的结算预定金额和实际上汇入Q钱包的金额不一致?

A.如果结算前发生订单取消等销售相关扣除的话,结算预定金额就会和实际汇入Q钱包的 金额产生不一致,详情可在销售相关扣除记录中查看。

Q.如何查看或计算使用折扣或折扣卷时订单的销售金额?

A. 使用折扣时可通过「a-3 折扣金额」点击【详情查看】按钮查看详情。(具体方法可参考本  $\equiv$  册 $P.11$ 

查询各订单号码的「店铺负担的折扣金额」可以通过【销售详情】→「卖家负担折扣金额」页 面,「卖家负担店铺优惠卷以及套组折扣费用」可以通过【 购物车折扣详细明细 】进行详细 查询。(具体方法可参考本手册[P.16](#page-16-0))

Q. 如何查看订单成交时手续费产生的消费税详细金额?

A. Qoo10在每一笔订单成交时会产生销售手续费,销售手续费也会扣除消费税金额。消 费税会和销售手续费同时扣除,可在「C. 增值税」栏目查看详细金额(具体方法可参 考本手册[P.10](#page-9-0)) 销售手续费的发票发行方法请点[击这](https://doc.image-qoo10.jp/sqm/JP/guide_ryosyusyonohakkou_CN.pdf)里。

如有其它疑问,请通过下述方式咨询 : <u>向Qoo10进行咨询</u>>选择类型: [结算・基本信息] > [结算细目(结算详情)・取款]